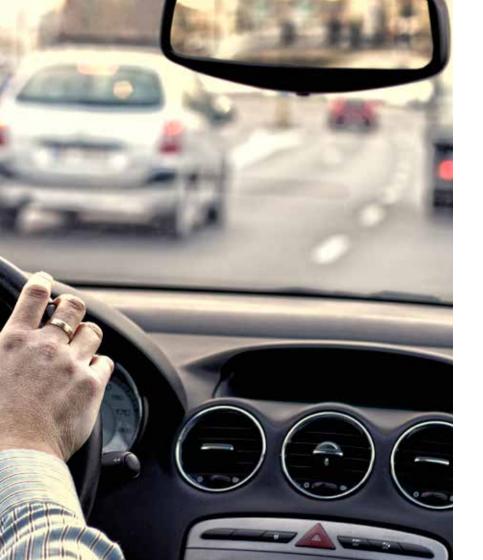

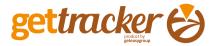

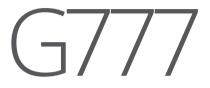

#### User Manual

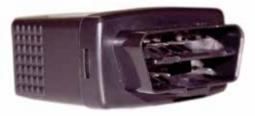

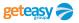

# Table of Contents

| Terms and Definitions             | pag. 3  |
|-----------------------------------|---------|
| Introduction                      | pag. 3  |
| Product Description               | pag. 4  |
| Key Features                      | pag. 5  |
| Unit Specifications               | pag. 5  |
| Unit Set-Up Procedure             | pag. 6  |
| - Set User Number                 | pag. 7  |
| - Location Polling                | pag. 8  |
| - Enable/Disable Over Speed Alarm | pag. 9  |
| - Change Speed Limits             | pag. 10 |
| Trouble Shooting                  | pag. 12 |

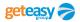

### Terms and Definitions

#### Geo-fence

A Geo-Fence is a virtual boundary around a physical geographical space. A Geo-Fence consists of a set of coordinates that define an area.

#### Porta OBDII

An on board vehicle diagnostics and reporting port.

#### Utilizador final

The owner of the G777 tracking unit.

## Introduction

The "Connect & Go" concept of the G777 enables the unit to interface with an OBDII diagnostic port of the vehicle. While the G777 is plugged into the ODBII port, power to the tracking unit is received from the vehicle electrical system.

The default settings that can be manipulated by the end user, which should be agreed prior to the installation, between the GetEasy and the end user, are:

- User mobile phone number setting and change.
- Speed alarm settings and enable/disable.
- Location polling.

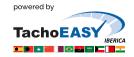

 $\epsilon$ 

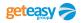

#### **Product Description**

The new 777 tracking unit makes use of the Global System for Mobile (GSM) communication networks and the Short Message Service (SMS) technology to provide accurate real-time Global Positioning System (GPS) data to locate assets.

Choose G777 model in portal http://www.geteasygroup.com/gettracker and, in a minute, can know the location of your assets.

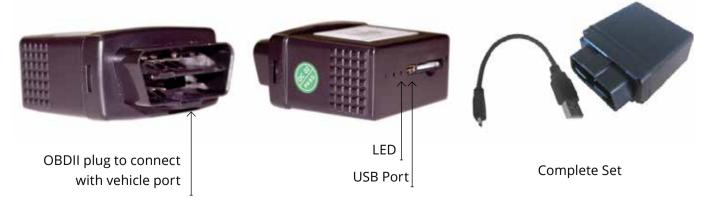

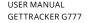

Θ

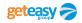

## **Key Features**

The main features of the 777 are:

- Real Time Location
- Mobile Map Location
- Latitude and Longitude
   Location
- Internal backup battery for Device disconnection

notification

### **Unit Specifications**

| Physical                    | Size                            | 55 x 50 x 25 mm                    |  |
|-----------------------------|---------------------------------|------------------------------------|--|
| Specification               | Weight                          | 80g                                |  |
| Power                       | Rechargeable Battery            | 7.4V 180mAh Lithium ION            |  |
|                             |                                 | Sleep Mode <20uA                   |  |
|                             | Power Consumption               | Power Save mode < 5mA              |  |
|                             |                                 | Max. Performance <300mA            |  |
| GSM                         | Antenna                         | Internal                           |  |
|                             | Modem                           | uBlox LEON 100                     |  |
|                             | Frequency                       | Quad band 850/900/1800/1900MHz     |  |
|                             | LBS Location Accuracy           | 100 to 500 meters (Urban)          |  |
|                             |                                 | 0.5 to 30 kilometers (Suburb)      |  |
|                             | Antenna                         | Internal                           |  |
|                             | Receiver                        | uBlox NEO 6M (GPS, & Sbase) engine |  |
| GPS                         | Channels                        | 50 Parallel Channels               |  |
|                             | Sensitivity                     | -162dBm                            |  |
|                             | Location Accuracy               | 2.5 to 10 meters (Strong Signals)  |  |
|                             |                                 | 500 meters (Weak Signals)          |  |
| Sensor                      | Sensor 3D G-Force               | Onboard                            |  |
| Environmental<br>Conditions | Temperatura de Operação         | -40° to +70°                       |  |
|                             | Temperatura de<br>Armazenamento | -40° to +85°                       |  |
|                             | Humidade                        | 95%                                |  |

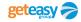

### **Unit Set-Up Procedure**

The end user of the G777 will now be guided to set-up and personalised the settings on a newly fitted tracking unit into a vehicle also called the asset. This ensures safe communication between the end user and the unit and protects valuable data against misuse by dubious people.

#### Notes:

- 1. A mobile phone is required to perform the personalised set-up. In future, this mobile number is the only one that will be able to manipulate default settings on the unit and message centre.
- 2. To get the device number you must send an email with your login and the equipment IMEI\*, asking for the Sim card to: **tech.assist@geteasygroup.com**
- \*The IMEI number is fifteen (15) digits located below the bar code on the back of the equipment.

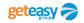

## Unit Set-Up Procedure Set User Number

To set user number, you can use any mobille phone to send the following SMS command to the SIM card number inside device.

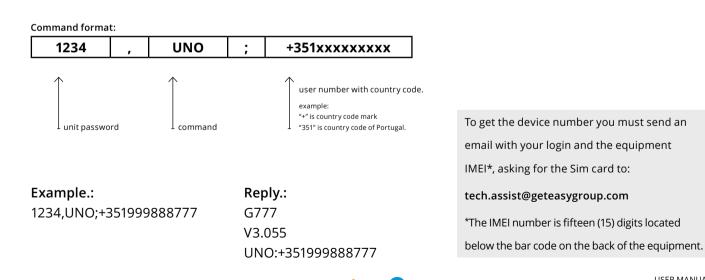

## Unit Set-Up Procedure Location Poll

The unit will respond with the location information after the first GPS data update is received.

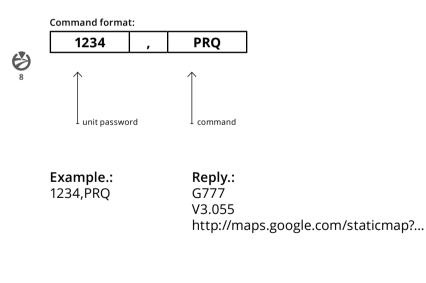

To get the device number you must send an email with your login and the equipment IMEI\*, asking for the Sim card to: tech.assist@geteasygroup.com \*The IMEI number is fifteen (15) digits located below the bar code on the back of the equipment.

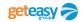

## Unit Set-Up Procedure Enable/Disable Over Speed Alarm

This is to activate or de-activate the over speeding alarm feature.

Command format:

| 1234         | , | SPO | ; | М   |                                    |
|--------------|---|-----|---|-----|------------------------------------|
| unit passwor | d |     |   | 1 = | rameter:<br>= Enable<br>= Disable) |

Example.:

|         | Command format: | Reply:                  | Explanation:                |
|---------|-----------------|-------------------------|-----------------------------|
| Enable  | 1234,SPO;1      | G777<br>V3.055<br>SPO:1 | Over Speed<br>Alarm Enable  |
| Disable | 1234,SPO;0      | G777<br>V3.055<br>SPO:0 | Over Speed<br>Alarm Disable |

To get the device number you must send an email with your login and the equipment IMEI\*, asking for the Sim card to: tech.assist@geteasygroup.com \*The IMEI number is fifteen (15) digits located below the bar code on the back of the equipment.

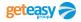

#### Unit Set-Up Procedure Change Speed Limits 1/2

#### Choose G777 model in portal http://www.geteasygroup.com/gettracker

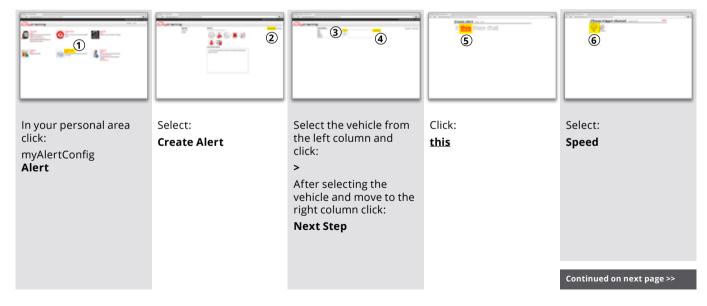

10

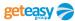

#### Unit Set-Up Procedure Change Speed Limits 2/2

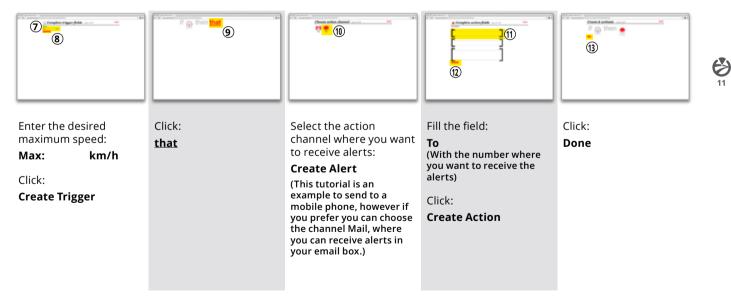

## **Trouble Shooting**

An external flashing LED light, next to the USB port, reflects the operational status of the unit. The LED will flash at 8 sec. intervals to indicate the GSM and GPS operational status. There is a short interval between each flashing cycle, first the GSM then followed by the GPS status. To check the statuses, please count the LED light flashes and compare it to the table below:

| Status                            | Led Flashes                                                            |
|-----------------------------------|------------------------------------------------------------------------|
| Device Power on                   | LED ON <1 sec                                                          |
| GSM module ON but unregistered    | 1 flash at the beginning of each flash cycle                           |
| GSM module ON and registered      | 2 flashed at the beginning of each flash cycle                         |
| GSM module OFF                    | No flash at the beginning of each flash cycle                          |
| GSM module on and registered      | 3 flash then GPRS connection                                           |
| GSM module on and registered      | 4 flash then TCP connection                                            |
| GPS module ON but haven't located | 1 flash after interval (behind GSM status flash) in each flash cycle   |
| GPS module ON and located         | 2 flashes after interval (behind GSM status flash) in each flash cycle |
| GPS module OFF                    | No flash after interval (behind GSM status flash) in each flash cycle  |

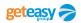

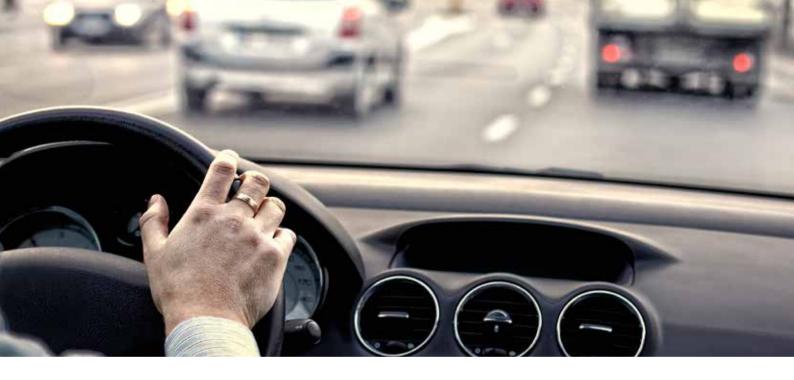

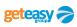